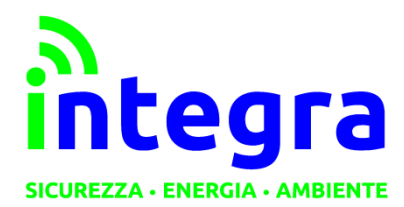

INTEGRA S.R.L.

Via Lecco, 5/E - 22036 – Erba (CO) - ITALY Tel: 031 – 333.88.84 – Fax: 031 – 333.49.34 P.I. 02608090136 N° CCIAA 269444

Sistemi Qualità, Ambiente e Sicurezza Certificati UNI EN ISO 9001:2015 UNI EN ISO 14001:2015 UNI EN ISO 45001:2018

## **MANUALE UTENTE**

# **T-MOD 2.0**

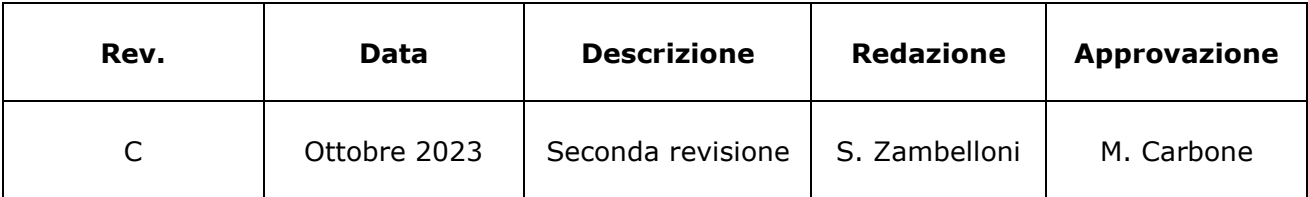

Via Lecco, 5/E - 22036 - Erba (CO) - ITALY – Tel/Fax: +39 - 031 - 3338884 – P.I. 02608090136 N° CCIAA 269444

Le informazioni contenute in questo documento sono proprietà di Integra S.r.l. Nessuna parte di questo documento può essere usata, riprodotta o rivelata a terzi senza il consenso scritto di Integra S.r.l.

## **© Integra – 2023**

## **Aggiornamenti e revisioni**

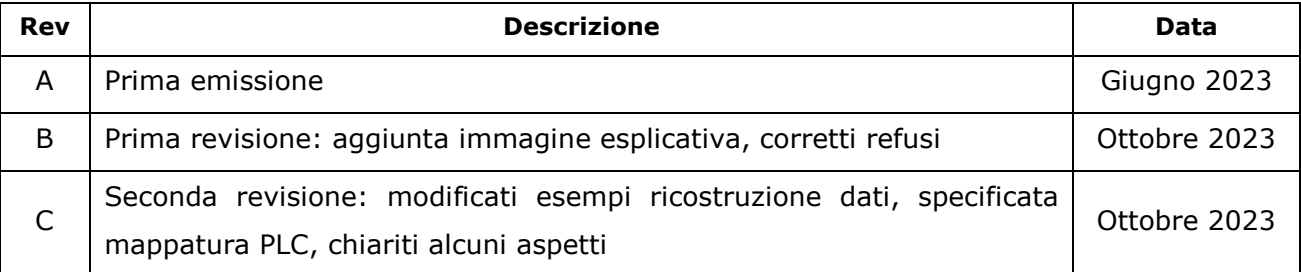

## INTEGRA S.R.L.

Via Lecco, 5/E - 22036 - Erba (CO) - ITALY - Tel/Fax: +39 - 031 - 3338884 - P.I. 02608090136 N° CCIAA 269444

## **Sommario**

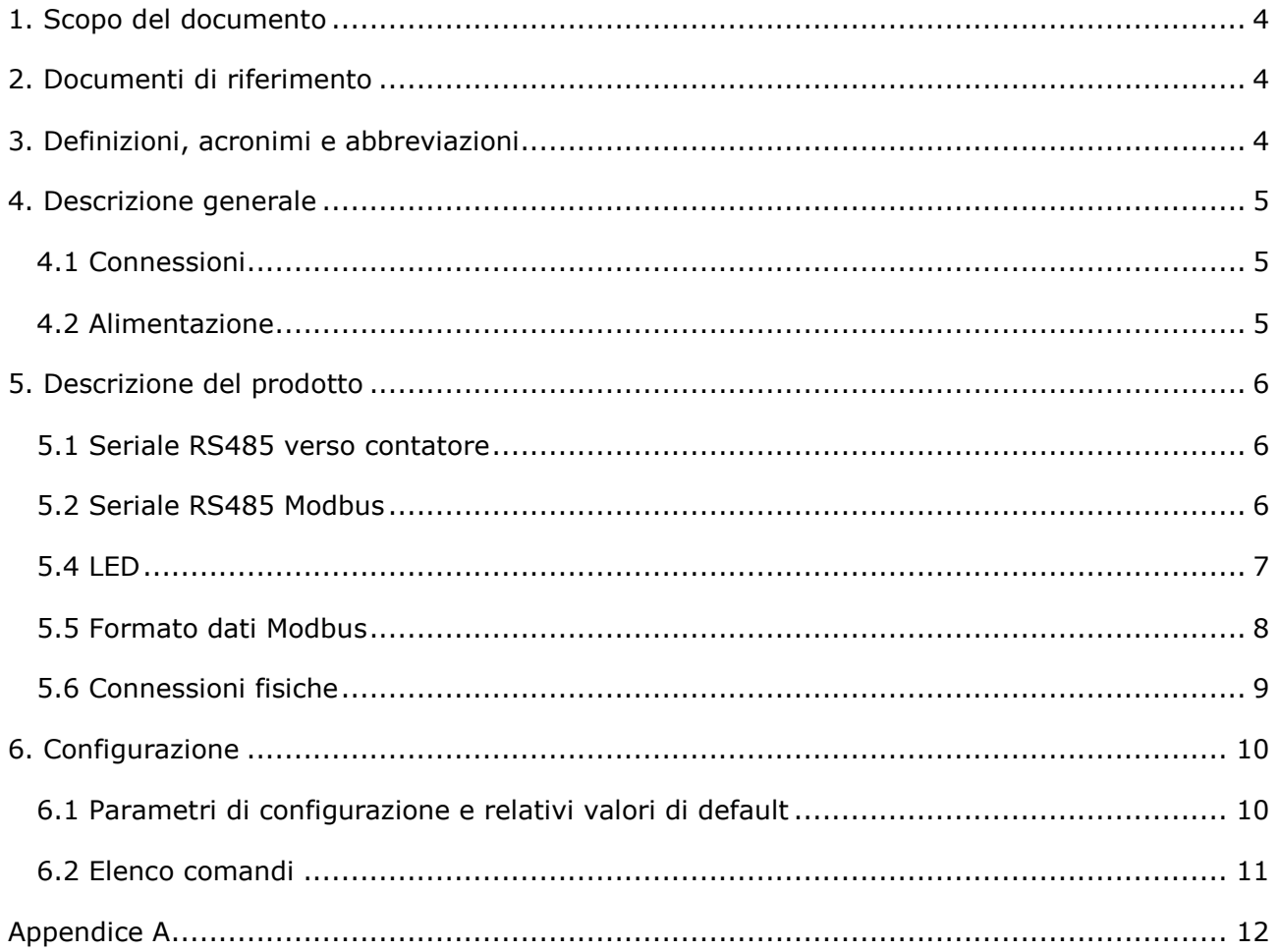

Via Lecco, 5/E - 22036 - Erba (CO) - ITALY – Tel/Fax: +39 - 031 - 3338884 – P.I. 02608090136 N° CCIAA 269444

#### <span id="page-3-0"></span>**1. Scopo del documento**

Il documento descrive le caratteristiche funzionali e costruttive dell'unità di conversione protocollo sviluppata e prodotta da Integra S.r.l.

#### <span id="page-3-1"></span>**2. Documenti di riferimento**

- Documento Itron AP-7K-M-Real Time Port-it-2.1.pdf
- Documento Itron Porte\_SL7000.pdf

#### <span id="page-3-2"></span>**3. Definizioni, acronimi e abbreviazioni**

Non applicabile.

Via Lecco, 5/E - 22036 - Erba (CO) - ITALY – Tel/Fax: +39 - 031 - 3338884 – P.I. 02608090136 N° CCIAA 269444

#### <span id="page-4-0"></span>**4. Descrizione generale**

Il modulo di conversione è stato realizzato per interfacciare i contatori tipo Itron (ex Actaris) SL7000 e simili usando la porta in tempo reale RS485 con la rete Modbus. La funzione Modbus implementata è la 3: Read Holding Register.

Il protocollo di comunicazione con il contatore si basa sulla Norma CEI EN 62056-21 (Ed. Prima), quindi occorre verificare che la porta cliente del contatore sia configurata secondo tale protocollo.

Il dispositivo inizia un breve scambio dati sulla linea. Il contatore SL7000 risponde con l'intero assieme dei dati, come programmato al proprio interno. La comunicazione (incluso lo scambio dati iniziale) avviene sempre a velocità costante, come configurata nel contatore.

L'intera sequenza dati è in formato ASCII con ciascuna linea costituita da:

- L'identificatore dati programmato (oppure codice OBIS)
- Il campo dati con la propria unità di misura come programmata (seguita dal marcatempo per dati storici – ultimo EOI = fine intervallo).
- Un campo somma di controllo (checksum) è aggiunto alla fine dell'insieme dati.

Per una descrizione di dettaglio del semplice protocollo usato si rimanda alla norma stessa. Il baud rate di default è 19200 e il dato è rappresentato con 7 bit di dati, 1 bit di parità (pari) e 1 bit di stop (19200, 7E1). La porta del contatore va anche programmata in modo che il tempo di risposta sia pari a 20ms e il valore del timeout intercaratteri sia 30ms. Inoltre va impostata una linea diretta sulla porta, senza alcun controllo modem. La programmazione della porta seriale del contatore può essere eseguita, su richiesta, da Integra srl.

I dati vengono letti e memorizzati nel dispositivo e riproposti senza modifica verso l'interfaccia RS485 dedicata alla connessione Modbus. La velocità di trasmissione di default è 19200 bit per secondo e il dato è rappresentato con 8 bit di dati, nessuna parità (none) e 1 bit di stop (19200, 8N1).

#### <span id="page-4-1"></span>**4.1 Connessioni**

Il modulo presenta le seguenti connessioni:

- RS485 da connettersi con la real time port del contatore
- RS485 da connettersi all'unità Modbus master (o ad un computer, usando un opportuno convertitore, per la configurazione)

#### <span id="page-4-2"></span>**4.2 Alimentazione**

 $Vmin = 12V$  $V$ max = 32 $V$  $Consumo = 2 W$ 

I morsetti da utilizzare per alimentare il T-mod 2.0 sono il 13 e il 14, la polarità è indifferente.

Via Lecco, 5/E - 22036 - Erba (CO) - ITALY – Tel/Fax: +39 - 031 - 3338884 – P.I. 02608090136 N° CCIAA 269444

### <span id="page-5-0"></span>**5. Descrizione del prodotto**

#### <span id="page-5-1"></span>**5.1 Seriale RS485 verso contatore**

La porta RS485 è compatibile con l'interfaccia real time port dei contatori SL7000 o simili, si comporta da master ed è in grado di interrogare il contatore seguendo la norma IEC di riferimento.

La connessione RS485 verso il contatore si realizza utilizzando un cavo con plug RJ45 lato contatore (da collegare alla porta di destra) e morsetti lato convertitore. I pin da utilizzare sono i seguenti:

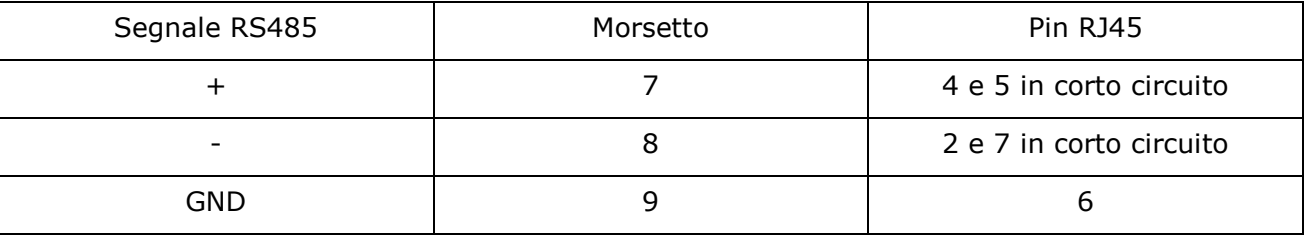

Se la configurazione del dispositivo lo permette, si possono collegare 2 diversi contatori utilizzando uno sdoppiatore RJ45. In questo caso è necessario configurare il dispositivo T-Mod 2.0, come indicato nell'apposito capitolo.

#### <span id="page-5-2"></span>**5.2 Seriale RS485 Modbus**

Il connettore RS485 verso l'interfaccia Modbus ha la seguente connessione:

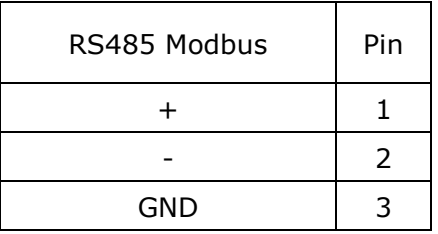

La porta RS485 è compatibile con l'interfaccia Modbus RTU ed è impostata di default a 19200 8N1. Il dispositivo T-Mod 2.0 si comporta da slave e l'indirizzo di default è 1.

Per modificare queste impostazioni, occorre fare riferimento all'apposito capitolo dedicato alla programmazione del dispositivo.

La stessa porta è usata per la configurazione del dispositivo e, in questo caso, l'impostazione è fissa a 19200 8N1.

Via Lecco, 5/E - 22036 - Erba (CO) - ITALY – Tel/Fax: +39 - 031 - 3338884 – P.I. 02608090136 N° CCIAA 269444

#### <span id="page-6-0"></span>**5.4 LED**

Il convertitore T-Mod 2.0 dispone di 3 led (uno verde, uno giallo e uno rosso, posti in corrispondenza dei morsetti 4, 5 e 6) che consentono una veloce diagnostica del dispositivo.

LED verde

All'accensione del dispositivo lampeggia 3 volte, ad indicare l'esito positivo del processo di boot.

In fase di richiesta dati dal contatore, rimane acceso fisso.

Durante lo scarico dati dal contatore lampeggia velocemente.

• LED giallo

Si accende e resta acceso durante la fase di interrogazione da parte del master Modbus.

In caso di assenza di connessione con il contatore, emette un singolo lampeggio.

• LED rosso

Si accende se non c'è risposta dal contatore e resta acceso fino alla successiva richiesta dati.

Via Lecco, 5/E - 22036 - Erba (CO) - ITALY – Tel/Fax: +39 - 031 - 3338884 – P.I. 02608090136 N° CCIAA 269444

#### <span id="page-7-0"></span>**5.5 Formato dati Modbus**

Sono presenti dei valori fissi usati come test per verificare la comunicazione Modbus e per la corretta ricostruzione dei valori.

Le grandezze estratte dal contatore, identificate dal relativo codice OBIS, sono rappresentate tutte su 64 bit con un tipo di dato double (IEEE 754 double-precision binary floating-point format 64-bit) per la versione a 64 bit e su 32 bit con un tipo di dato long integer per la versione T-Mod a 32 bit.

*La versione a 32 o 64 bit può essere impostata dall'utente, come descritto nell'apposito capitolo dedicato alla programmazione del dispositivo.* 

Per verificare la corretta ricostruzione dei valori, abbiamo inserito il valore decimale 1275.12 rappresentato su 64 bit (0x 4093 EC7A E147 AE14) all'indirizzo 40454.

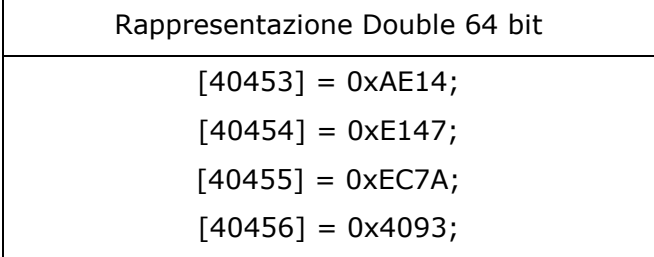

Per la versione a 32 bit, invece, il dato si ricostruisce come segue: Valore totale = (Valore reg2 + (Valore reg1  $* 65536$ )) / 10^Valore reg3

Anche per la versione a 32 bit è stato inserito un valore di test: 576000.00 all'indirizzo 40466.

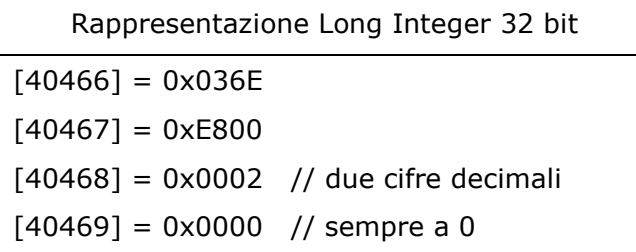

In Appendice A è riportata la mappatura tra indirizzi Modbus e i codici OBIS delle grandezze estratte dal contatore.

Via Lecco, 5/E - 22036 - Erba (CO) - ITALY – Tel/Fax: +39 - 031 - 3338884 – P.I. 02608090136 N° CCIAA 269444

#### <span id="page-8-0"></span>**5.6 Connessioni fisiche**

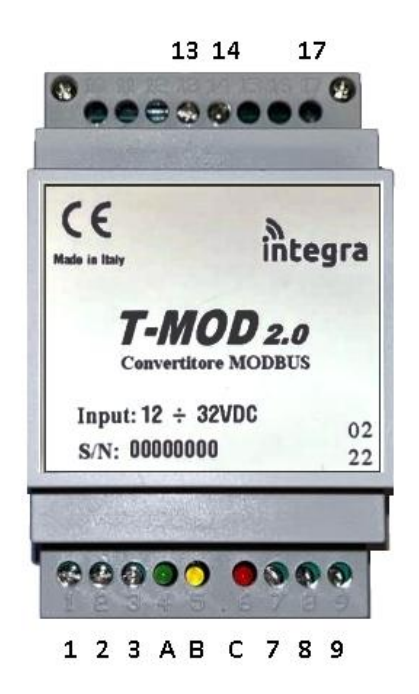

![](_page_8_Figure_4.jpeg)

- A LED verde
- B LED giallo
- C LED rosso

#### 13  $14$  Alimentazione

17 Pulsante di configurazione

Via Lecco, 5/E - 22036 - Erba (CO) - ITALY – Tel/Fax: +39 - 031 - 3338884 – P.I. 02608090136 N° CCIAA 269444

#### <span id="page-9-0"></span>**6. Configurazione**

Per entrare nella modalità di configurazione occorre togliere l'alimentazione al dispositivo, premere e tenere premuto il pulsante (attraverso il foro corrispondente al morsetto 17 sulla scheda), ridare alimentazione e attendere il lampeggio contemporaneo dei 3 led posti sull'altro lato. A questo punto si può rilasciare il pulsante.

Durante questa modalità possiamo osservare il lampeggio contemporaneo dei 3 led (Verde, Giallo e Rosso) posti sulla scheda.

In questa modalità tutte le funzionalità dell'applicazione vengono disabilitate, il dispositivo non risponde alle richieste del master Modbus e non esegue il polling del contatore. Risponderà solo ai comandi inviati da un terminale RS232 connesso alla porta UART1 RS485 mediante un opportuno convertitore.

Per l'invio dei comandi si utilizza un software di terminale (ad esempio: Terminal by Bray, YAT, RealTerm, …), impostato in modo che il baud rate sia 19200, ci siano 8 bit dati, 1 bit di stop e nessuna parità (19200 8N1). I comandi devono essere scritti tutti in MAIUSCOLO.

Ad ogni comando, se non è seguito dal simbolo "=", il dispositivo risponde con il valore corrente del parametro richiesto.

Se il comando è seguito dal simbolo "=" e dal valore desiderato per il parametro scelto, il dispositivo risponde con "OK", se l'operazione è andata a buon fine.

Prima di abbandonare la modalità di configurazione, si consiglia di dare il comando "AT&CNF", in modo da verificare l'esatta impostazione di ogni parametro.

Per uscire dalla modalità di configurazione occorre togliere e poi ridare l'alimentazione al dispositivo.

#### <span id="page-9-1"></span>**6.1 Parametri di configurazione e relativi valori di default**

![](_page_9_Picture_211.jpeg)

Via Lecco, 5/E - 22036 - Erba (CO) - ITALY – Tel/Fax: +39 - 031 - 3338884 – P.I. 02608090136 N° CCIAA 269444

#### <span id="page-10-0"></span>**6.2 Elenco comandi**

![](_page_10_Picture_171.jpeg)

![](_page_10_Picture_172.jpeg)

![](_page_10_Picture_173.jpeg)

Alcuni comandi, a seconda della versione firmware del dispositivo, potrebbero non essere abilitati (si ottiene "OK" in risposta, ma il parametro non viene modificato => verificare la configurazione con il comando AT&CNF)

Nota:

In caso fosse presente un solo contatore, il parametro "Matricola Contatore 1" può essere lasciato a zero.

Via Lecco, 5/E - 22036 - Erba (CO) - ITALY – Tel/Fax: +39 - 031 - 3338884 – P.I. 02608090136 N° CCIAA 269444

## <span id="page-11-0"></span>**Appendice A**

L'assieme associato alle grandezze OBIS è il seguente.

Rappresentazione utilizzata:

Indirizzo Modbus, Tipo, n <Codifica OBIS> <Valore>

![](_page_11_Picture_247.jpeg)

La mappatura dei registri è la stessa sia per la versione a 64 bit che per la versione a 32 bit. La tabella seguente rappresenta la mappatura della versione a 32 bit quindi, a fianco delle grandezze estratte dal contatore il tipo è identificato dalla lettera "M". Per avere la tabella corretta della mappatura per la versione a 64 bit è sufficiente sostituire il tipo "M" con il tipo "d".

![](_page_11_Picture_248.jpeg)

Via Lecco, 5/E - 22036 - Erba (CO) - ITALY – Tel/Fax: +39 - 031 - 3338884 – P.I. 02608090136 N° CCIAA 269444

![](_page_12_Picture_392.jpeg)

Via Lecco, 5/E - 22036 - Erba (CO) - ITALY – Tel/Fax: +39 - 031 - 3338884 – P.I. 02608090136 N° CCIAA 269444

![](_page_13_Picture_406.jpeg)

Via Lecco, 5/E - 22036 - Erba (CO) - ITALY – Tel/Fax: +39 - 031 - 3338884 – P.I. 02608090136 N° CCIAA 269444

![](_page_14_Picture_137.jpeg)